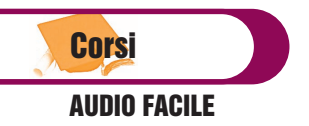

# AUDIO FACILE (4) LA SINTESI SOTTRATTIVA (4)

di Alfredo Capozzi

Eccoci ritrovati ad una nuova puntata di Audiofacile. Affrontiamo, in questa puntata, il pannello superiore del "Minimoog V", aggiunto dall'Arturia e non presente nel modello originale. Verranno analizzati anche alcuni altri parametri, non direttamente riconducibili al Minimoog, che però è facile trovare in strumenti a sintesi sottrattiva e, visto che sono presenti anche un Chorus ed un Delay, colgo l'occasione per iniziare a trattare anche alcuni effetti, dato che questa rubrica non vuole essere solo un compendio sulla sintesi ma vuole, in maniera semplice e pragmatica, affrontare tutte le problematiche che ruotano attorno alla programmazione audio.

## Modulo Output

Prima di passare al pannello superiore è il caso di analizzare l'ultimo modulo disponibile sulla facciata principale, dove sono collocati:

- il pulsante di "**Volume**": presente sul modulo VCA (**V**oltage **C**ontrolled **A**mplifier) dei sistemi modulari, viene nominato, di solito, come Output Gain e sottende al compito di uscita generale dello strumento;

- lo switch "**A-440**": genera un'onda sinusoidale di 440 Hz (il La centrale, per intenderci). Serviva allo strumento originale per essere reintonato, dato che i circuiti elettrici dei synth analogici tendevano spesso a scordare gli strumenti;

- il tasto "**Unison**": nel caso aumentassimo le voci disponibili (max 32) in modalità monofonica, permette di scordarle fra loro, generando sonorità molto ricche di armonici (**fig. 1**).

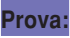

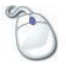

Dal menu "Bank" richiamiamo il preset "**Prova Unison**" aumentiamo il numero di voci, per iniziare, a 4, quindi attiviamo/disattiviamo lo switch "Unison".

Proviamo, successivamente, ad aumentare il numero di voci fino al massimo consentito per poter apprezzare a fondo il comportamento di questo parametro. Nel caso in cui non disponeste di un com-

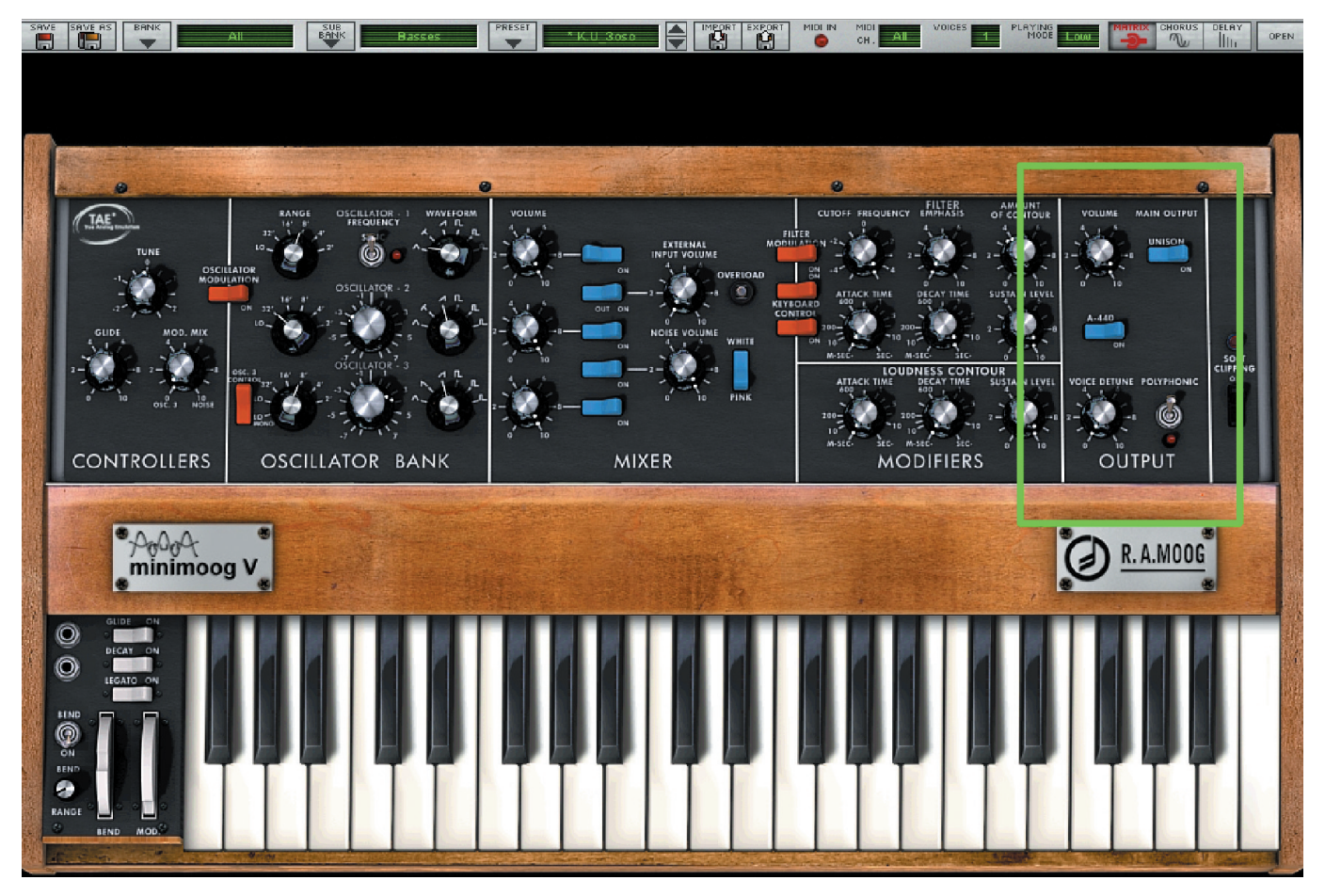

fig. 1 – Modulo "Output" del Minimoog V

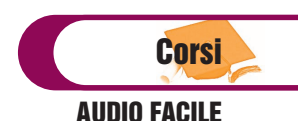

puter particolarmente potente, fate attenzione al carico di lavoro della CPU.

L'uscita cuffia e relativo volume del modello originale, sono qui sostituiti dal pulsante "**Polyphonic**", per abilitare la modalità polifonica fino ad un massimo di 32 voci, e il potenziometro di "**Voice Detune**" per scordare tra loro gli oscillatori attivi.

#### Pannello superiore (**fig. 2**)

Accessibile mediante il pulsante "Open" posto nell'angolo in alto a destra, il pannello aggiunto del "Minimoog V" mette a disposizione 4 nuove sezioni: Matrix, LFO, Arpeggiatore, Effetti (Chorus e Delay)

#### Matrice di Modulazione

La Matrice di Modulazione (o **Modulation Matrix**) di un sintetizzatore rappresenta la possibilità per il programmatore di poter assegnare un segnale di controllo (chiamato "**Sorgente**" o, in inglese, "**Source**") ad uno qualsiasi dei parametri di sintesi (chiamato "**Destinazione**" o, in inglese, "**Destination**"). Nei sintetizzatori dell'ultima generazione,

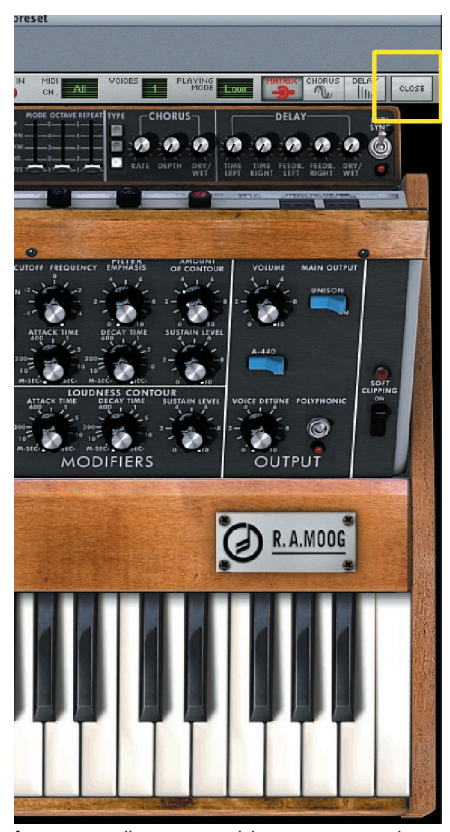

dulazione del Minimoog V e pulsante di del 2000 del 2000 del 2000 del 2000 del 2000 del 2000 del 2000 del 3° oscillato-<br>"Open" in evidenza del 3° oscillato-"Open" in evidenza

compare anche un parametro "**Amount**" (o "percentuale di controllo") che stabilisce, di fatto, quanto il segnale di controllo debba modulare il parametro di sintesi, secondo lo schema:

# Source -> (Amount) -> Destination

Da tener presente che sui sintetizzatori digitali, meglio ancora su quelli virtuali il segnale di controllo può essere rappresentato da un parametro MIDI (le rotelle del Pitch Bend o Modulation Wheel, o uno qualsiasi dei Control Change sono solo alcuni dei segnali "Source" cui si può fare riferimento). Nel nostro Minimoog V la matrice mette a disposizione sei blocchi di assegnazione. Ulteriori possibilità di modulazione possono essere effettuate assegnando un parametro ad un controllo MIDI mediante la funzione "MIDI Learn" (**fig. 3**). Presente ormai in tutti i synth degli ultimi anni, nel Minimoog V si attiva posizionando il punta-

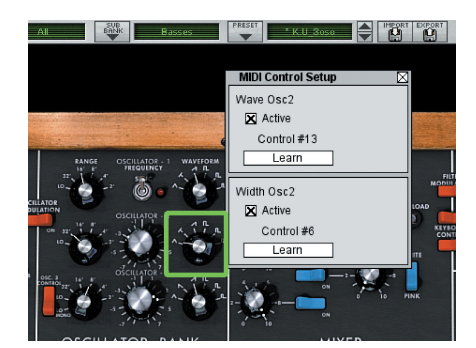

fig.3 – la funzione "Midi Learn"V e pulsante "Open" in evidenza

tore con il tasto Ctrl abbassato su uno qualsiasi dei parametri. Comparirà una finestra in cui bisogna semplicemente digitare il controllo MIDI voluto oppure muovere uno qualsiasi dei controller posseduti previo pressione sul pulsante "Learn". Nella maggior parte dei sintetizzatori sottrattivi, in assenza di matrice di modulazione, il segnale di controllo è rappresentato solitamente dai moduli dell'LFO o dagli Inviluppi, mentre le destinazioni sono i singoli oscillatori, il modulo Mix o il filtro. Sui synth modulari, invece, data la libertà di connessioni, è il programmatore stesso a decidere come e cosa voler modulare.

#### **Nota:**

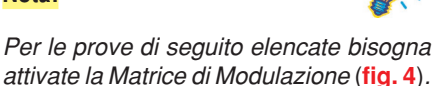

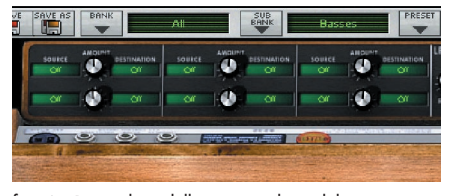

fig. 4 – Particolare della matrice di modulazione

Nel caso fosse spenta, premete sul pulsante "Matrix" posto in alto a destra (diventerà di colore rosso).

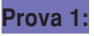

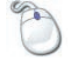

Carichiamo il preset "**Singolo Oscillatore**". La Matrice di modulazione è già attiva, ma non c'è nessuna assegnazione. Nel primo modulo a sinistra richiamiamo per "**Source**" la voce "LFO" e per "**Destination**" la voce "VCO 1 FM". Man mano che aumenteremo il valore di "Amount" sentiremo come l'LFO modula la frequenza del 1° oscillatore causando, di fatto, un vibrato. Definita, con Amount, la profondità d'intervento dell'LFO, proviamo a questo punto a modificare dapprima il Rate, poi le Waveform.

#### **Prova 2:**

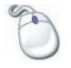

Un effetto spesso usato con l'LFO è il S&H (Sample & Hold) che genera altezze casuali d'intonazione. È il suono iniziale del brano "Tarkus" degli "Emerson Lake & Palmer" con il quale il gruppo iniziava solitamente i concerti. Per ricrearlo richiamate di nuovo il preset "Singolo Oscillatore" e fissate Source e Destination come nella prova 1; portate al massimo il valore Amount e con Waveform dell'LFO selezionate l'ultima forma d'onda.

Il suono somiglia molto ad un robot impazzito !!! Il parametro rate dell'LFO definisce la velocità degli impulsi.

#### **Prova 3:**

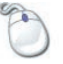

Carichiamo il preset "Matrix Modulation". A colpo d'occhio vedrete già 5/6 della matrice già preassegnate. Ho voluto giocare un po' con le possibilità offerte da questa sezione assegnando le rotelle del Pitch Bend e della Modulation Wheel a due parametri di sintesi per volta. Azionando il Pitch Bend sentirete l'intonazione dei primi due oscillatori spostarsi all'ottava in modo contrario; con la Modulation Wheel azionerete la risonanza del filtro contemporaneamente alla mo-

# Corsi AUDIO FACILE

re. La 5<sup>a</sup> matrice usa, invece, la dinamica di tastiera per controllare il Cutoff.

# LFO

Nelle precedenti puntate si è detto che il Minimoog originale non possiede un vero e proprio modulo di LFO (Modulazione a bassa frequenza) e che tale

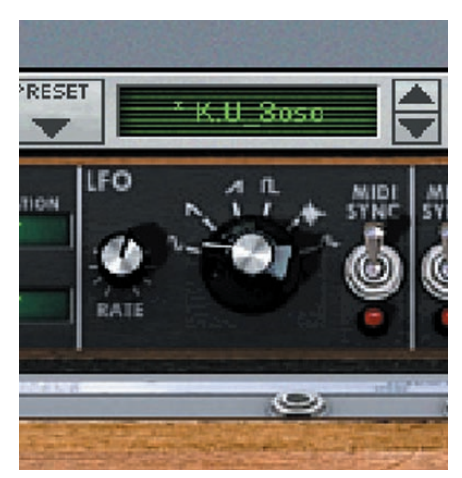

fig. 5 – Particolare dell'LFO

possibilità si ottiene rinunciando al terzo oscillatore opportunamente programmato (**fig. 5**).

Nel Minimoog V, invece, il piccolo modulo di LFO aggiunto consente la modulazione di uno o più parametri del synth in base alle assegnazioni della matrice. Ne sono un esempio le sopra elencate prove 1 e 2.

I parametri resi disponibili da questo LFO sono:

- **Rate**: o Frequenza, definisce la velocità d'azione della forma d'onda applicata. Il valore viene espresso in Hz: con il MIDI sync inserito, invece, esprime un rapporto con la velocità del brano cui sottende.

- **Waveform**: sono disponibili 6 forme d'onda, e più precisamente una Sinusoide, due Rampe con polarità negativa e positiva, una Quadra, un Noise (Rumore) ed una casuale sotto forma di Sample & Hold (è la forma d'onda usata per la prova 2 della matrice di modulazione)

- **MIDI Sync**: questo switch permette di sincronizzare la velocità del parametro rate ad un clock MIDI esterno. Nel caso di utilizzo del Minimoog V come plug-in di un sequencer, il clock MIDI è dato dall'andamento del brano.

A completamento dell'argomento, voglio precisare che altri parametri comuni a questo modulo, non presenti nel sintetizzatore in oggetto, possono essere:

- **Delay**, con il quale si ritarda l'azione dell'LFO rispetto ala pressione di una nota. In questi casi, la modulazione si attiva gradualmente. Ciò per simulare il comportamento tipico di alcuni strumenti acustici (archi, ottoni), in cui una nota lunga viene fatta vibrare dall'esecutore in modo graduale, tale da renderla meno statica.

- **Depht** (profondità). Si decide, con questo parametro, la maggiore o minore influenza dell'LFO sul suono principale. Nel caso di assegnazione all'intonazione dell'oscillatore, ad esempio, stabilisce il range di note su cui agisce la forma d'onda.

Ritornando alla prova 1 della matrice di modulazione, è il parametro "Amount" che svolge tale compito.

# Arpeggiatore

Potendolo considerare, in senso lato, l'evoluzione degli Step Sequencer dei synth analogici, l'arpeggiatore monofonico consente di poter riprodurre in modo automatico una serie di note secondo degli schemi prefissati o, come in alcuni casi, programmabili dall'utente (**fig. 6**). Non note casuali o definite come nello step sequencer, ma quelle effettivamente suonate sulla tastiera. I parametri presenti sul Minimoog V offrono notevoli possibilità:

- **Speed**, il controllo della velocità di ripetizione. Se attivato il limitrofo pulsante Sync, l'arpeggiatore si aggancia al MI-DI clock del sequencer;

- **Play**, l'On/Off dell'arpeggiatore;

- **Mode**, la modalità di esecuzione: "Up" muove le note premute dalla più grave

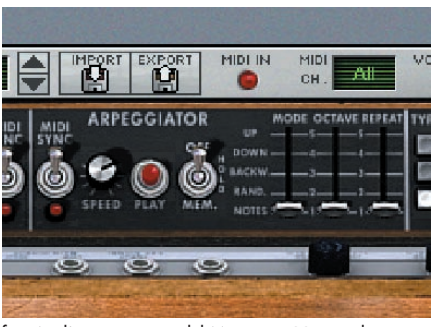

fig. 6 – l'arpeggiatore del Minimoog V in evidenza

alla più acuta, mentre otteniamo il moto contrario se selezioniamo "Down". Con "Backward" si ottiene il moto alternato dei precedenti. "Random" attiva la modalità casuale delle note, mentre "Note" regola l'attività dell'arpeggiatore in base alla successione delle note premute.

- **Octave**, stabilisce entro quante ottave deve svilupparsi l'arpeggiatore. Per i neofiti, ciò non significa che dobbiamo suonare le stesse note su più ottave, ma che sarà l'arpeggiatore stesso a generare le note uguali, suonate in una zona qualsiasi della tastiera, in un ambito di max. 5 ottave.

- **Repeat**, stabilisce la quantità di ripetizione delle note per ogni ottava (da 1 a 5).

Uno switch centrale a tre selezioni consente di lasciare la tastiera tenendo attivo l'arpeggiatore (**Hold**) o di poter aggiungere ulteriori note a quelle gia in riproduzione automatica (**Mem**). La terza modalità (**Off**) annulla le precedenti due.

#### **Nota:**

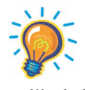

In altri arpeggiatori, compresi quelli dei sequencer, è possibile riscontrare nuovi parametri. Uno in particolare chiamato "Gate" su alcuni strumenti, "lenght" sui sequencer stabilisce la lunghezza dell'evento. Anche se non presente, il comportamento di questo parametro può essere sostituito, in parte, con il "Decay" ed il "Sustain" dell'inviluppo (**fig. 7**)

#### **Prova:**

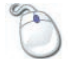

Caricate il preset "Arpeggiatore". Suonate un accordo qualsiasi per attivare l'arpeggiatore (potete anche usare la tastiera virtuale). Modificate quindi il decay dell'amplificatore. Potete, successivamente agire anche sul vicino sustain. Allo stesso modo, filtrando il suono con "Cutoff" e "Filter Emphasis", potete rifinire il suono sui contestuali decay e sustain.

# Effetti

Come premesso all'inizio, cogliamo l'occasione offerta dal **Chorus** e **Delay** presenti in questa sezione per cominciare a parlare anche di effetti. Cercherò di farlo nel modo più semplice e pratico possibile, senza tralasciare una sommaria spiegazione del funzionamento di base (**fig. 8**).

Anche se Chorus e Delay lasciano pre-

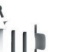

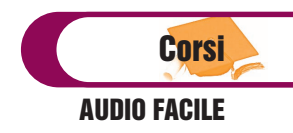

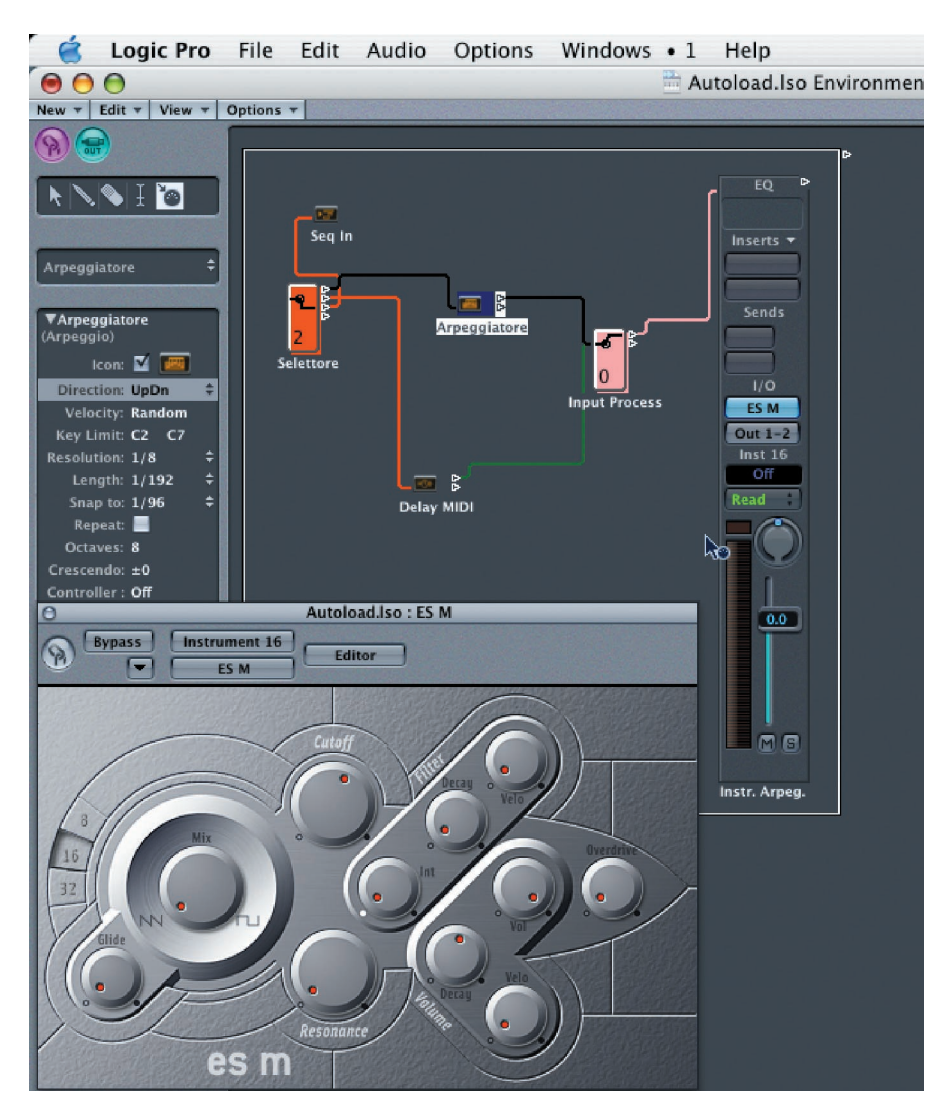

fig. 7 – Semplice Environment in cui l'arpeggiatore di Logic controlla il synth EsM

sumere l'appartenenza a due famiglie di effetti differenti (modulazioni il primo, d'ambiente il secondo), in pratica, entrambi sottendono a delle linee di ritardo del suono principale.

Nel caso del Delay il ritardo è facilmente ascoltabile perché la prima riflessione è chiaramente separata dal suono sorgente.

Nel caso del Chorus, invece, il ritardo è talmente vicino al suono emesso che l'o-

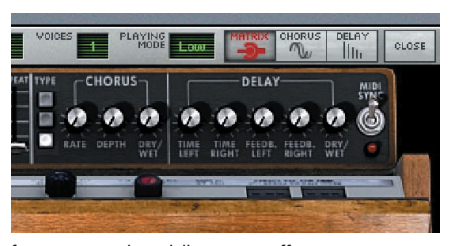

fig. 8 – Particolare della sezione effetti

recchio non riesce a distinguerlo separatamente: inoltre, il suono ritardato viene leggermente scordato di frequenza, in modo elastico, creando un ingrossamento del suono complessivo (è possibile immaginarlo come un Detune con parametri regolabili).

È possibile attivare gli effetti singolarmente premendo sui sovrastanti pulsanti omonimi. Il colore rosso ne indica l'accensione.

# Chorus

I parametri presenti in quest'effetto riguardano il **Tipo** (tre pulsanti con inserimento alternato, consentono la scelta di diversi Chorus), le velocità di scordatura con **Rate**, e la profondità dell'effetto con **Depth**. **Dry/Wet** permette una miscelazione tra suono pulito e suono effettato.

#### Delay

Con l'effetto di Delay, le ripetizioni del suono originale avvengono ad una distanza di tempo minima di circa 20 ms, tempo necessario all'orecchio per poter chiaramente riconoscerne le caratteristiche.Sotto tale soglia, il suono viene percepito parte integrante del suono sorgente, soprattutto se questo ha un attacco lento; nel caso di suoni percussivi con attacco veloce, si avvertirà un'esecuzione "flam" dello stesso.Riguardo ai parametri presenti, **Time Left** e **Time Right** stabiliscono il ritardo della prima ripetizione, separatamente per il canale sinistro e destro, con tempi espressi in millisecondi. Con **Feedback Left** e **Feedback Right**, invece, definiamo la quantità di ripetizioni dopo la prima. **Dry/Wet**, come nel Chorus, stabilisce il rapporto tra suono originale e ripetizioni. Un vicino switch **MIDI Sync** consente la sincronizzazione delle ripetizioni ad un clock esterno (solitamente un sequencer). In questo caso, i valori dei primi due parametri saranno espressi in rapporto numerico con la velocità del brano.

## Conclusioni

Mi fermo qui per il momento, rimandando un approfondimento degli effetti appena citati nel prossimo numero della rivista. Ovviamente ci sarà spazio per trattarne anche altri. Riguardo alla sintesi, il discorso non termina qui, ma sarà ripreso a più tappe alternandola con altri argomenti contestuali alla rubrica. Anche stavolta sono stati aggiunti i presets delle prove nel CD allegato. Molti di meno rispetto ai precedenti numeri, perché presumo e spero che siate ormai in grado di programmarveli da soli. Ciò non può che farmi piacere visto che l'intento di questa rubrica è quello di accompagnarvi per mano nel fantastico mondo dell'audio creativo. Per quelli già addentro alla materia, spero in ogni caso di poter dare un contributo alla già radicata esperienza, riportando qualche esempio personale nell'utilizzo dei software. Anzi, sarei ben felice se, attraverso queste pagine, possa crearsi un feedback di esperienze operative da condividere con gli altri lettori. Chi è di questo avviso, può tranquillamente inviare le proprie e-mail. Per il momento è tutto, un arrivederci sul prossimo CM2.

**Per contatti: info@cm2.mi.it**